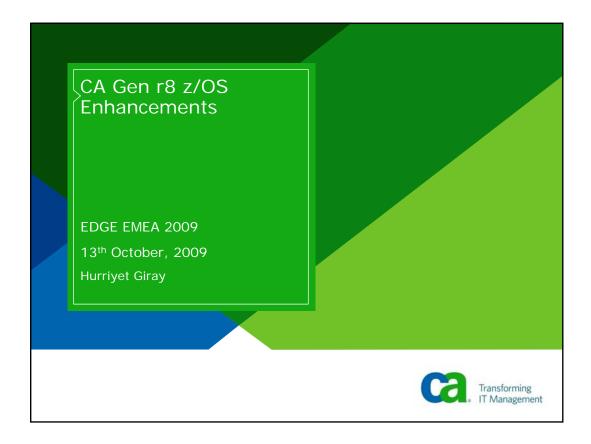

#### **Abstract**

Beginning with the CA Gen r7 release, our z/OS products have been involved in an ongoing effort to modernize their implementation to utilize current features and capabilities available for use on the z/OS platform. This presentation will discuss features planned for the z/OS products scheduled for delivery in the CA Gen r8 release.

# Agenda

- New Packaging for Software Libraries
- Dynamic Linking of RI Triggers
- z/OS Library (OPSLIB for z/OS)
- DB2 Bind Enhancements
- TCP/IP Direct Connect for CICS

3 October 11-13, 2009

Copyright © 2009 CA. All rights reserved.

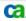

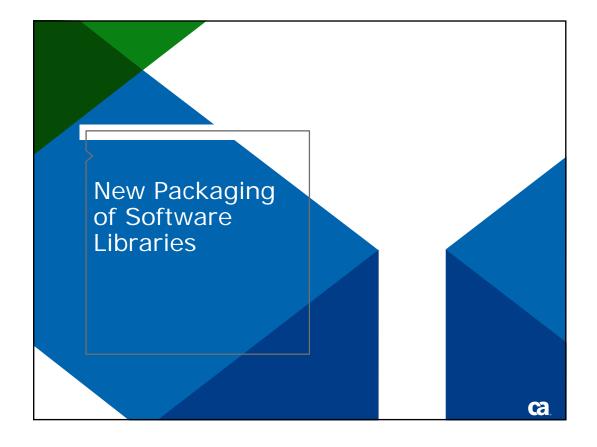

# The Mainframe 2.0 Solution Impact on CA Gen

#### > New ESD format

- Tape recreation by customer no longer required
- Installation directly from DASD files
- Use of standard utilities (GMZIP)

#### > Standardized SMP/E packaging

- Product installation
- Product maintenance (APAR's and PTF's)
- > Software Installation Manager (SIM)
  - GUI
  - Remove SMP/E complexities
  - Product installation and maintenance
- > Best Practices Guide (BPG)

October 11-13, 2009

Copyright © 2009 CA. All rights reserved.

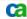

### **Product Libraries and External Files**

#### Product Libraries

- •Contain no user data
- •SMP/E compatible suffixes, eg. CEHBPLD0
- •EGEN and TRAN merged as CEHBDATV
- •TLIB removed
- •Runtime DLLs moved to a new load library CEHBPLD1

#### •External Files SQL, JCL, PARMLIB

- •Sample allocation jobs provided
- •Contain user data populated during CEINSTAL
- •TIUGLOB, TIRCFIGS user data now in new PARMLIB library

#### CEINSTAL – Set Library Names

```
Set library names

COMMAND ===>

Enter or verify the software libraries dataset prefix and suffixes.

Dataset prefix . CAI.MVSHE_______
Dataset suffixes:
Load . . . CEHBPL00
Runtime DLLs . CEHBPL01_____
DBRM . . . CEHBDRM____
Data(EGEN/TRAN) CEHBCLS0____
Panel . . . CEHBCLS0____
Panel . . . CEHBCLS0____
Message . . CEHBNG0____
Skeleton . . CEHBSKL0_____
X-Late Tables . CEHBMOD_____

SOL . . . SOL______
JCL . . . JCL_____
Parm file . . PARMLIB_______

F1=Help F2=Accept F3=Exit F6=Save F12=Cancel
```

# **Runtime Library CEHBPLD1**

- > Separated Runtime from Development Tools (HE and IT)
  - User input Requested during EDGE 2007
  - Helps to simplify deployment of Runtime
  - CEHBPLD1 Collection of Runtime DLLs
  - CEHBPLD0 Development Tools Load Library

October 11-13, 2009

Copyright © 2009 CA. All rights reserve

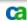

# z/OS User Exits

- Located in separate DLLs
  - User input Requested during EDGE 2007
  - Moved User Exits from Runtime DLLs to each have their own DLL.
- Introduced a new manual: User Exits Guide

# z/OS User Exits Located in separate DLLs

- Simplifies migration by eliminating the need to re-bind customized User Exits into new release's (or PTF'ed) runtime DLLs.
- Most User Exit Samplib members have been renamed ending with the letter 'X'.
- Most of the DLLs are named the same as the Samplib member, but with a 'Z' at the end instead of 'X'.
- New user exit DLLs have sample JCL contained in the new member, MKUEXITS.
- MKUEXITS will not be used for the Direct Connect user exits.
  - MKUECTCP for Direct Connect CICS
  - MKUEITCP for Direct Connect IMS.

9 October 11-13, 2009

Copyright © 2009 CA. All rights reserved.

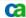

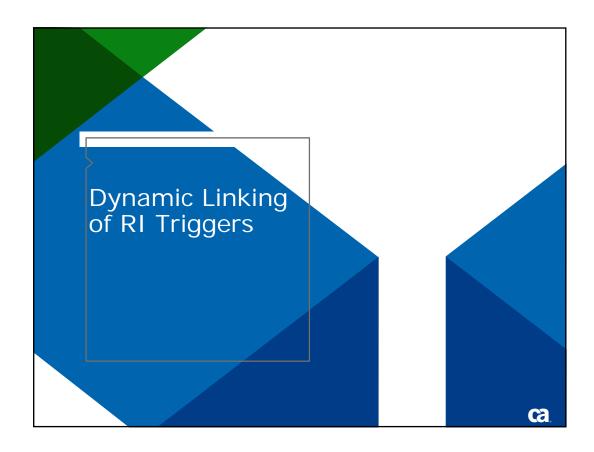

- Responding to Customer Request
  - Reduce the footprint of a Gen application executable
  - RI Trigger currently statically linked into an executable
  - Multiple DARs to Dynamically Link RI Trigger modules (12924524, 15788154, 16451060)
- RI Triggers for a Model built into a single Dynamic Module
  - Customer Input EDGE 2007
- Dynamic RI Triggers packaged into a single DLL
  - Implies Dynamic RI Triggers cannot be called from a Compatibility module

11 October 11-13, 2009

Copyright © 2009 CA. All rights reserved.

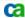

# Dynamic Linking of RI Triggers

Updates to Toolset / CSE

 Toolset and CSE updated to allow the Dynamic Link Option for RI Triggers to be set for the model

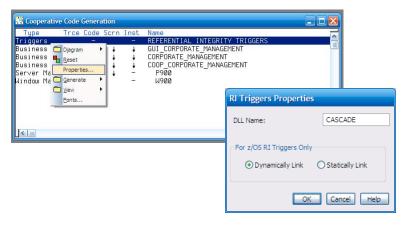

12 October 11-13, 2009

opyright © 2009 CA. All rights reserved

Updates to Host Encyclopedia

- Three new fields have been added to the 'Specify RI Trigger Target Environment Parameters' panel.
  - Dynamically Link RI Triggers This field allows the Dynamic Link option to be set to 'Yes' or 'No'.
  - RI Trigger Name (Cascade) This field is the DLL trigger name.
     It will default to the name that is supplied on the 'RI Trigger Properties' dialog box on the Toolset, but the HE is able to rename the RI Trigger DLL.
  - These two new fields are stored in the model as well as the ISPF Environment.
  - TP Monitor This field allows the target TP monitor to be specified.
    - This field is only stored in the ISPF environment.

13 October 11-13, 2009

Copyright © 2009 CA. All rights reserved.

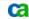

# Dynamic Linking of RI Triggers

Updates to Host Encyclopedia – New Fields

14 October 11-13, 2009

Copyright © 2009 CA. All rights reserved

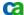

#### **Updates to Host Construction**

 New option added the Specify RI Trigger Target Environment and Construction Libraries panel.

```
Specify RI Trigger Target Environment and Construction Libraries

COMMAND ===>

Model name . . : GEN SAMPLE MODEL R8

Select one of the options below, then press enter.

4 1. Specify RI Trigger Target Environment
2. Specify RI Trigger Construction Libraries
3. Specify RI Trigger Compatibility Libraries
4. Specify RI Trigger Dynamic Link Libraries

F1=Help F3=Exit F12=Cancel
```

15 October 11-13, 2009

Copyright © 2009 CA. All rights reserved.

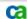

# Dynamic Linking of RI Triggers

#### **Updates to Host Construction**

 Host Construction captures the RI Dynamic Trigger (DLL) in the Executable Library and the binder control statements for the RI Trigger members in the Link Edit Cards Library

```
Specify RI Trigger Libraries for Dynamic Link

COMMAND ===>

Specify dynamic link libraries for Referential Integrity Triggers.

Executable Load modules . . . 'YOUR. APP.RI.EXEC'
Binder control cards . . . . 'YOUR. APP.RI.BNDCTL'

NOTE: These libraries must be different from the corresponding libraries specified on the RI Trigger Construction panel.

F1=Help F2=Rccept F3=End F6=Save F12=Cancel
```

16 October 11-13, 2009

Copyright © 2009 CA. All rights reserved

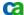

**Updates to Consistency Check** 

- New Consistency Check message ICCAB37W.
  - If you set RI Triggers Dynamic link option to Yes and also set Dynamic link option for procedure steps, action blocks and screens to CMP and then run consistency check, you will see the following warning message, "ICCAB37W This Action Diagram is marked for or defaulted to 'Compatibility'(non-DLL). RI Triggers are marked 'Dynamically Link'(DLL). If you target z/OS, problems could result with DELETE, DISASSOCIATE, or TRANSFER statements."

17 October 11-13, 2009

Copyright © 2009 CA. All rights reserved.

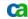

# Dynamic Linking of RI Triggers

**Intelligent Regeneration** 

- Intelligent regeneration has been updated to recognize changes made to the Dynamic Link RI Triggers options.
- When option *Ignore Target Environment Parameter Changes* is set to Yes.

Generated Applications – Remote Files

Remote files targeting the z/OS IT will contain the Dynamic Link RI Triggers settings.

```
: execunit
  language=COBOL
  os=MVS
  pcompat=NO
  dynamri=YES
  dbms=DB2
  dbname=GENDB.
  cascade=RITEST.
```

19 October 11-13, 2009

Copyright © 2009 CA. All rights reserved.

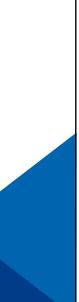

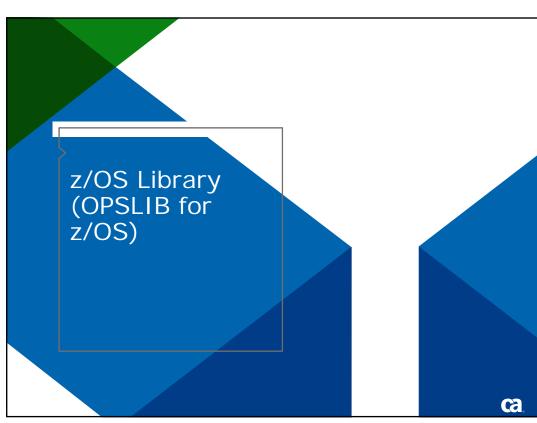

- z/OS Library is a collection of action blocks packaged into a z/OS Dynamic Library (DLL)
  - Received Customer Input EDGE 2007
  - Action blocks marked or defaulted to Dynamic Linking can be included in a z/OS Library
  - Action blocks in a z/OS Library may not call Compatibility ABs
  - Compatibility ABs may not call ABs in a z/OS Library
  - The z/OS Library (OPSLIB) packaging is available from the Toolset and not from the HE or the CSE
  - Some of the panels and reports refer to the z/OS Library as 'zLIB'.

21 October 11-13, 2009

Copyright © 2009 CA. All rights reserved.

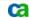

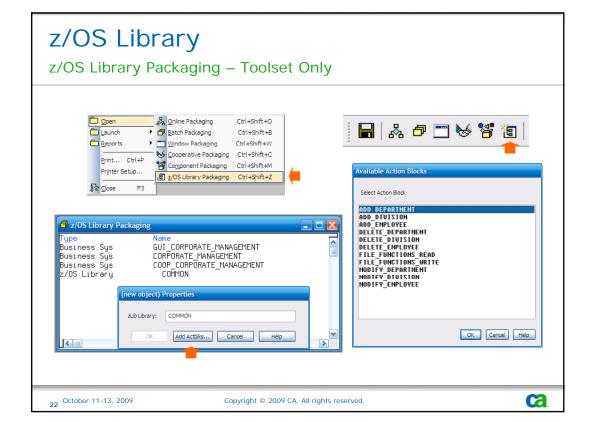

#### Host Encyclopedia Support

- Support for z/OS Library objects has been added to the following HE functions
  - Adoption
  - Model Compare
  - Rename or Delete object
  - Download and Upload of a model
  - Migration
  - Subsetting

23 October 11-13, 2009

Copyright © 2009 CA. All rights reserved.

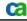

### z/OS Library

Host Construction – New load module type

24 October 11-13, 2009

opyright © 2009 CA. All rights reserved

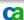

# z/OS Library Host Construction – z/OS Library Expansion

```
Load Module Expansion

Row 1 to 4 of 4
SCROLL ===> PAGE

Model name . . . : DEZKO ABLK32 ZLIB TEST HXG
Business system : TEST_VIEWS_M_BRCKING_STRUCTURES
Load module name : HXGZLIB

Type any action code next to one or more procedure steps/action blocks, then press enter. To exit code generation, press F3. To cancel, press F12.

C=Generate code
R=Recompile code

R=Recompile code

Type
Date Time Name
ACTION BLOCK
2009-04-10 07:00 ASSIGNMA
ACTION BLOCK
PETERMINE IF, MANAGER
DEETERMINE IF, MANAGER
VERIFY_EMPLOYEES
RCTION BLOCK
2009-04-10 07:00 DETIFMER
ACTION BLOCK
2009-04-10 07:00 DETIFMER
DETERMINE IF, MANAGER
DETERMINE IF, MANAGER
SCROLL ===> PAGE

Model name 1 to 4 of 4
SCROLL ===> PAGE

ROW 1 to 4 of 4
SCROLL ===> PAGE

Model name . . . : DEZKO ABLK32 ZLIB TEST HXG

Business system : TEST_VIEWS_M_BRCKING_STRUCTURES
Load module name : HXGZLIB

Type action blocks

Gen Gen Member
ACTION BLOCK 2009-04-10 07:00 DETIFMER
DETERMINE IF, MANAGER
DETERMINE IF, MANAGER
DETERMINE IF, MANAGER
SCROLL ===> PAGE

Model name . . . : DEZKO ABLKS ZLIB TEST HXG

Business system : TEST_VIEWS_MBACKING_STRUCTURES
Load module name : HXGZLIB

Type action blocks

Gen Gen Member
ACTION BLOCK 2009-04-10 07:00 DETIFMER
DETERMINE IF, MANAGER
DETERMINE IF, MANAGER
DETERMINE IF, MANAGER
DETERMINE IF, MANAGER
DETERMINE IF, MANAGER
DETERMINE IF, MANAGER
DETERMINE IF, MANAGER
DETERMINE IF, MANAGER
DETERMINE IF, MANAGER
DETERMINE IF, MANAGER
DETERMINE IF, MANAGER
DETERMINE IF, MANAGER
DETERMINE IF, MANAGER
DETERMINE IF, MANAGER
DETERMINE IF, MANAGER
DETERMINE IF, MANAGER
DETERMINE IF, MANAGER
DETERMINE IF, MANAGER
DETERMINE IF, MANAGER
DETERMINE IF, MANAGER
DETERMINE IF, MANAGER
DETERMINE IF, MANAGER
DETERMINE IF, MANAGER
DETERMINE IF, MANAGER
DETERMINE IF, MANAGER
DETERMINE IF, MANAGER
DETERMINE IF, MANAGER
DETERMINE IF, MANAGER
DETERMINE IF, MANAGER
DETERMINE IF, MANAGER
DETERMINE IF, MANAGER
DETERMINE IF, MANAGER
DETERMINE IF, MANAGER
DETERMINE IF, MANAGER
DETERMINE IF, MANAGER
DETERMINE IF, MANAGER
DETERMINE IF, MANAGER
DETERMINE IF, MANAGER
```

# z/OS Library

zLIB Action Block - Used by a load module

```
COMMAND ===> 

Load Module Expansion Row 1 to 9 of 12 SCROLL ===> PAGE

Model name . . : DEZKO ABLK32 ZLIB TEST HXG
Business system : TEST_VIEWS_W_BACKING_STRUCTURES
Load module name: P345

Type an action code next to one or component names, then press enter.
To exit, press F3. To cancel, press F12.

B=Generate both code and screen C=Generate code only P=List PAD
R=Recompile code S=Generate screen only
X=Resolve external action blocks

Gen Gen
Opt Name Type ASSIGN_MANAGER ZLIB A 2
COMPUTE_NUMBER_OF_EMPLOYEES DERIVE CNUMEMPS
COMPUTE_NUMBER_OF_EMPLOYEES DERIVE CNUMEMPS
COMPUTE_TOTAL_SALARIES DERIVE CNUMEMPS
COMPUTE_TOTAL_SALARIES DERIVE CNUMEMPS
CREATE_EMPLOYEE ACTION CREMPLOY
DELETE_OLD_DATA ZLIB A 2009-04-10 07:00 DETIFMGR
DETERMINE_IF_MANAGER DERIVE 2009-04-10 07:00 DETIFMGR
DETERMINE_IF_MANAGER DERIVE 2009-04-10 07:00 DETIFMGR
DETERMINE_IF_MANAGER DERIVE 2009-04-10 07:00 DETIFMGR
PERSIST_VIEW_AND_DERIV_RLG_TEST PROCED PERSISTV S345
POPULATE_DEPT_AND_EMPLOYEES ACTION POPDE
```

ca

# Business System Binder Control Library Host Encyclopedia

New <u>mandatory</u> binder control library

#### **Business System Binder Control Library**

- Updated by application installation
- Contains binder control cards
  - For all load module types, not just for z/OS Library.
  - SYSLIN DD saved to BNDCTL just before binder (linkedit).
- Gen application libraries are no longer in SYSLIB concatenation
  - Explicit INCLUDE APPLOAD cards for all load module components.
  - AUTOCALL at linkedit has been eliminated. No auto resolve from SYSLIB any more.
    - Example:

       INCLUDE APPLOAD(MODDEPT)
       INCLUDE APPLOAD(ADDDEPT)
       INCLUDE APPLOAD(ADDDIV)
       IMPORT CODE, "CASCADE ", "E3407893"
       IMPORT CODE, "CASCADE ", "EDEP3"
       IMPORT CODE, "CASCADE ", "F7484086"

#### Host Encyclopedia Reports

- Host Encyclopedia reports have been updated to report on z/OS libraries.
- Examples:
  - Cross Reference report
  - Model Action Block Usage report
  - Create, read, update and delete (CRUD) report

29 October 11-13, 2009

Copyright © 2009 CA. All rights reserve

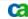

#### z/OS Library Consistency Check

- Six new Consistency Check warnings have been added
  - ICCAB35W An Action Diagram may be included in a z/OS Library only if it is marked for or defaults to dynamic linking.
  - ICCAB36W This Action Diagram, marked for or defaulted to 'Compatibility', is called (directly or indirectly) by an Action Diagram that is included in a z/OS Library. If you target z/OS, problems could result.
  - ICCCU26W This Action Diagram, included in a z/OS Library, contains a call to an Action Diagram that is marked for or defaults to 'Compatibility'. If you target z/OS, problems could result.

#### Consistency Check - part 2

- ICCEN46W This Action Diagram, included in a z/OS
   Library, contains a reference to a derived attribute that will
   implicitly call a derivation algorithm marked for or
   defaulted to 'Compatibility'. If you target z/OS, problems
   could result.
- ICCLS20W This Action Diagram, included in a z/OS
   Library, contains a call to an Action Diagram marked for or
   defaulted to 'Compatibility'. If you target z/OS, problems
   could result. See Toolset help for CC msg ICCLS20W.
- ICCSE19W This Action Diagram, included in a z/OS
   Library, contains a call to an Action Diagram marked for or
   defaulted to 'Compatibility'. If you target z/OS, problems
   could result. See Toolset help for CC msg ICCSE19W.

31 October 11-13, 2009

Copyright © 2009 CA. All rights reserved

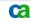

# z/OS Library

#### Generated Applications – Remote Files

- When generating remote files targeting the z/OS IT the following rules have been implemented for z/OS Libraries.
  - When a z/OS library is being installed, the "Imtype" keyword within the :execunit section of the remote file is set to a value of "ZLIB".

: execunit member=AB43ZLYN objid=7092617 language=COBOL os=MVS pcompat=NO dynamri=NO execenv=CICS dbms=DB2isolation=RR profile=SQL format=BYPASS dbname=ABLK43DB Imtype=ZLIB cascade=CASCADE dialectdir=LEFTDIR.

# Generated Applications – Remote Files (part 2)

When any z/OS load module (online, server, batch or z/OS library) is being installed, new keywords and clauses ('zlib=module, operation=PUBLIC') are generated within the :acblk section of the remote file for every action block that is packaged in a z/OS library. :acblk

```
abtype=STANDARD
    member=AYNN
    objid=7089201
    name=AYNN_DYNAMIC_CALLS_ANN
    techsys=PT_ABLK43_BLOCK_MODE_AND_COMMON
    link=DYNAMIC
    sql=YES
    create=NO
    undate=NO
    delete=NO
    test=YES
    nondial="
    zlib=AB43ZLYN
    operation=PUBLIC
    include=SAVCALL
    include=EABCOMIT.
:eacblk
```

33 October 11-13, 2009

Copyright © 2009 CA. All rights reserved.

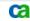

## z/OS Library

#### Generated Applications - Remote Files (part 3)

 Generated remote files will not include source code for action blocks contained in a z/OS library unless that z/OS library itself is being installed.

Example of a z/OS library that is being installed:

```
:zlib

member=AB43ZLYN

techsys=PT_ABLK43_BLOCK_MODE_AND_COMMON.
:ezlib.
```

#### z/OS IT – Processing Remote Files

The z/OS IT has been updated to process the z/OS Library settings.

35 October 11-13, 2009

Copyright © 2009 CA. All rights reserved.

#### ca

# z/OS Libraries

### Intelligent Regeneration

 Intelligent Regeneration has been updated to generate and install z/OS Libraries as per Host Construction.

36 October 11-13, 2009

opyright © 2009 CA All rights reserved

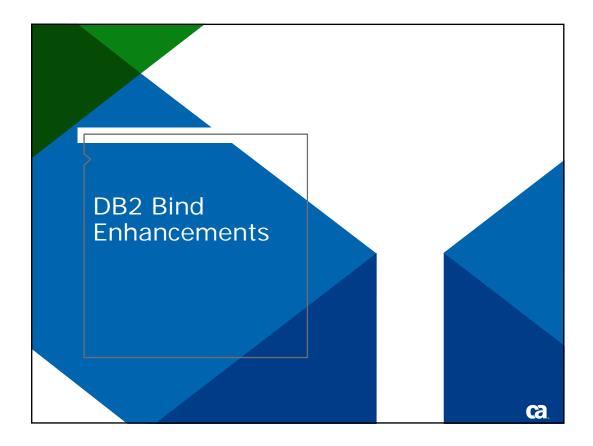

#### Host Encyclopedia

- Qualifier parameter added to Host Encyclopedia package and plan bind install jobs for DARs 16031070 and 13840478
- Bind Qualifier / DB2 Owner parameters are passed to the bind package job
- Updates have been made to CEINSTAL DB2 Variables dialog
  - Label changed to identify that the input field is used for both:
    - Bind Qualifier and
    - Owner for DB2 Tables, Indexes and Views
  - Added field for the Gen Runtime Collection ID

Host Encyclopedia – Set DB2 variables

#### **DB2 Bind Enhancements**

z/OS Runtime Modules using DB2

- Gen runtime modules which have DB2 usage
  - TIRPROFD
  - TIROLBCM
- Included into a new application runtime DLL called TIRRTLD\*
  - \* = I, C or T depending on the target platform.
- Package bind for DBRMs TIRPROFD and TIROLBCM
  - Reduces DB2 application plan size and improves maintenance
  - Gen runtime DB2 collection captured by CEINSTAL dialogs
  - New CEINSTAL jobs CEJOB14R and CEJOB15R

**DB2 Bind Parameters for Generated Applications** 

- Qualifier and Location parameters added to application package bind processing for DARs 16244281 and 15360951
  - Qualifier and Location captured by Bind Options dialogs on Host Construction and CSE Construction Client

41 October 11-13, 2009

Copyright © 2009 CA. All rights reserved.

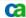

#### **DB2 Bind Enhancements**

Generated Applications – Package Bind Defaults

•New parameters Qualifier and Location

42 October 11-13, 2009

Copyright © 2009 CA. All rights reserved.

# DB2 Bind Enhancements Generated Applications – Package List Order

| FI-Help F2-Hccept F3 | B=End F4=Prompt F6=Sa | ave F12=Cance | l DEL=delete |
|----------------------|-----------------------|---------------|--------------|
| ****** Location      | Collection            | Package       | Status       |
|                      |                       |               |              |
| /                    |                       |               |              |
|                      |                       |               |              |
|                      |                       |               |              |
|                      |                       |               |              |
|                      |                       |               |              |
|                      |                       |               |              |
|                      |                       |               |              |
|                      |                       |               |              |
|                      |                       |               |              |
|                      |                       |               |              |
|                      |                       |               |              |
|                      |                       |               |              |
|                      |                       |               |              |
|                      |                       |               |              |
|                      |                       |               |              |

#### **DB2 Bind Enhancements**

**Generated Applications – Remote Files** 

 Remote files targeting the z/OS IT will contain the DB2 location and qualifier parameters.

```
:pstep
    member=SMEM
    objid=8664494
    name=SNAM
    techsys=CLIENT_TO_SERVER
    dlgtran=P100
    sqI=NO
    create=NO
    update=NO
    delete=NO
    test=YES
    nondial="
    pklevel=MODEL
    collection=MYCOLLECTION
    version=MYVERS
    owner=MYOWNER
    location = MYLOCATION \\
    qualifier=MYQUALIF.
```

44 October 11-13, 2009

Copyright © 2009 CA. All rights reserved

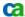

z/OS IT – Processing Remote Files

 The z/OS IT has been updated to process the DB2 location and qualifier parameters.

45 October 11-13, 2009

Copyright © 2009 CA. All rights reserved.

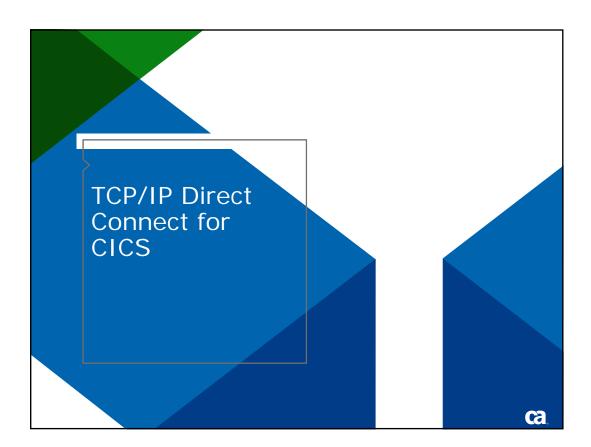

#### TCP/IP Direct Connect for CICS

- CA Gen r8 TCP/IP Direct Connect for CICS
  - TILSTNR/TICONMGR (retired)
  - Socket Listener (TISRVLIS)
- Infrastructure Update
  - Add IPv6 support

Note: All Gen products support IPv6 in r8

- Non-Persistent Connection Support
  - New Configuration added to CM and CB
  - All TCP/IP CoopFlows (C, Java, C#)

47 October 11-13, 2009

Copyright © 2009 CA. All rights reserved.

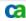

#### TCP/IP Direct Connect for CICS

**Migration Details** 

 On-Demand Webcast on <u>www.ca.com</u> or the Insights section of the CA Gen product home page: <u>www.ca.com/us/products/product.aspx?id=256</u>

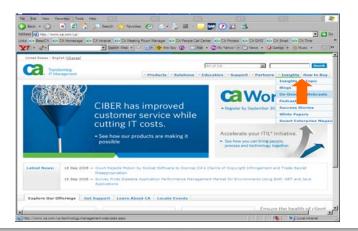

#### 22 Jul 2008

CA Gen Optimization Series: Converting from TICON Manager to Sockets Server Listener TISRVLIS

48 October 11-13, 2009

Copyright © 2009 CA. All rights reserve

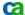

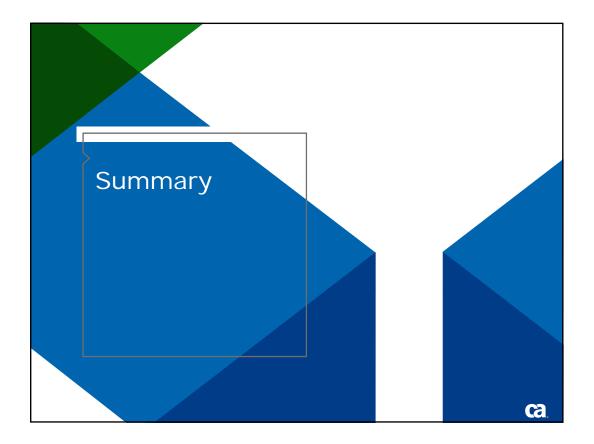

## **Summary**

- CA Gen r8 implements user requested enhancements
  - Existing DARs
  - Input from our Gen r7.6 Beta Customers
- Incorporated User feedback from EDGE 2007 conferences
- New features expand the use of DLLs
- CA Gen is a key technology for our Customers and CA's Mainframe 2.0 initiative
- CA Gen r8 z/OS product installation is enhanced inline with Mainframe 2.0 initiative

#### Terms of This Presentation

This presentation was based on current information and resource allocations as of October 2, 2009 and is subject to change or withdrawal by CA at any time without notice. Notwithstanding anything in this presentation to the contrary, this presentation shall not serve to (i) affect the rights and/or obligations of CA or its licensees under any existing or future written license agreement or services agreement relating to any CA software product; or (ii) amend any product documentation or specifications for any CA software product. The development, release and timing of any features or functionality described in this presentation remain at CA's sole discretion. Notwithstanding anything in this presentation to the contrary, upon the general availability of any future CA product release referenced in this presentation, CA will make such release available (i) for sale to new licensees of such product; and (ii) to existing licensees of such product on a when and if-available basis as part of CA maintenance and support, and in the form of a regularly scheduled major product release. Such releases may be made available to current licensees of such product who are current subscribers to CA maintenance and support on a when and if-available basis. In the event of a conflict between the terms of this paragraph and any other information contained in this presentation, the terms of this paragraph shall govern.

51 October 11-13, 2009

Copyright © 2009 CA. All rights reserved.

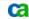

# For Informational Purposes Only

Certain information in this presentation may outline CA's general product direction. All information in this presentation is for your informational purposes only and may not be incorporated into any contract. CA assumes no responsibility for the accuracy or completeness of the information. To the extent permitted by applicable law, CA provides this document "as is" without warranty of any kind, including without limitation, any implied warranties or merchantability, fitness for a particular purpose, or non-infringement. In no event will CA be liable for any loss or damage, direct or indirect, from the use of this document, including, without limitation, lost profits, lost investment, business interruption, goodwill, or lost data, even if CA is expressly advised of the possibility of such damages.

C

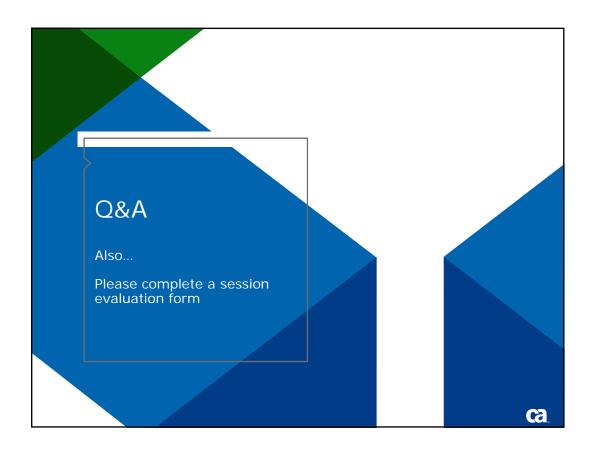